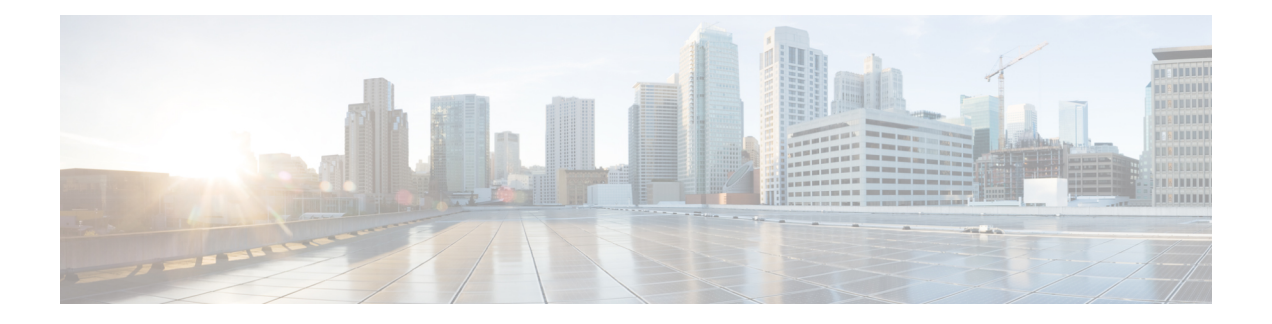

## **Get Started**

This section contains the key workflows of Cisco Crosswork Change Automation and Health Insights:

- Getting [Started,](#page-0-0) on page 1
- Workflow 1: [Configure](#page-1-0) Network View, on page 2
- Workflow 2: Monitor Key [Performance](#page-1-1) Indicators, on page 2
- [Workflow](#page-1-2) 3: Respond to KPI Data, on page 2
- Workflow 4: Schedule [Playbooks,](#page-2-0) on page 3
- [Workflow](#page-3-0) 5: Develop Custom KPIs, on page 4
- Workflow 6: Develop Custom [Playbooks,](#page-3-1) on page 4

### <span id="page-0-0"></span>**Getting Started**

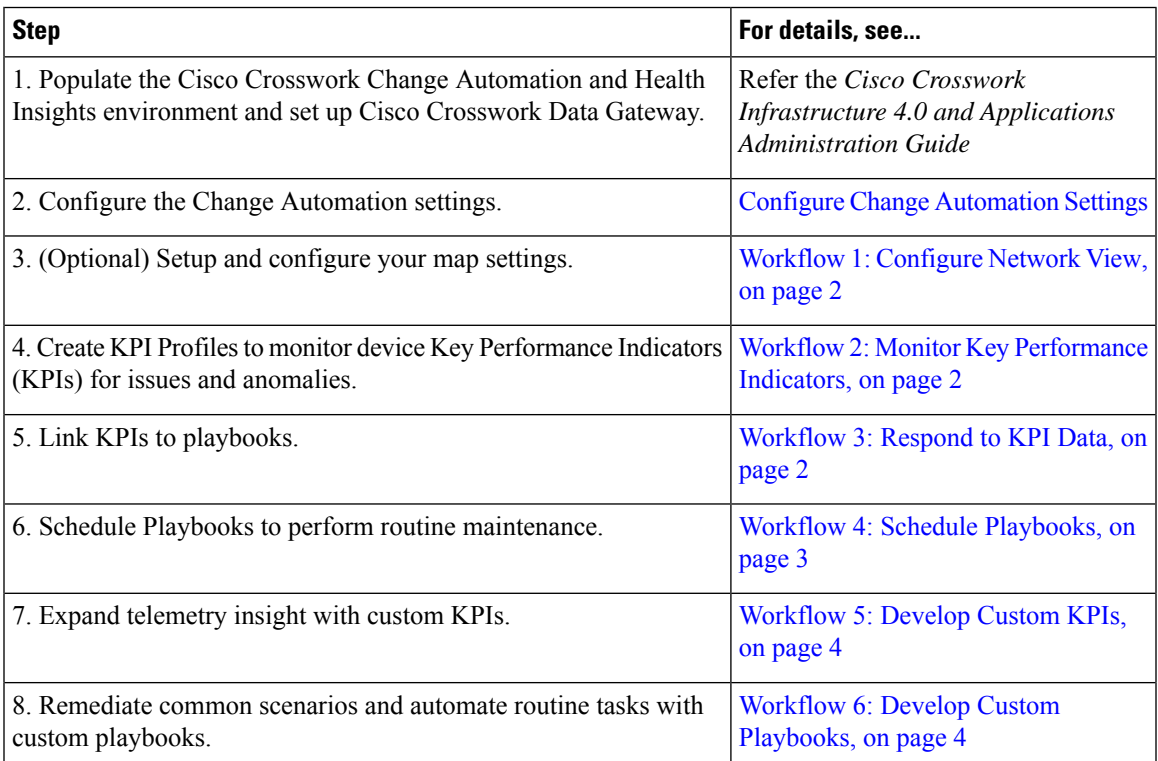

#### <span id="page-1-0"></span>**Workflow 1: Configure Network View**

The following workflow describes the steps to configure the map display settings in Cisco Crosswork Change Automation and Health Insights:

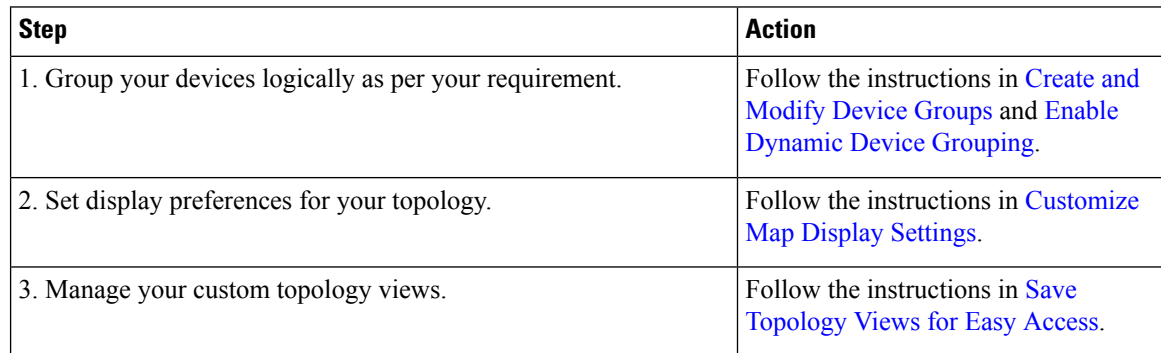

### <span id="page-1-1"></span>**Workflow 2: Monitor Key Performance Indicators**

Once you have completed initial setup, use Cisco Crosswork Change Automation and Health Insights to begin device performance monitoring using KPI Profiles.

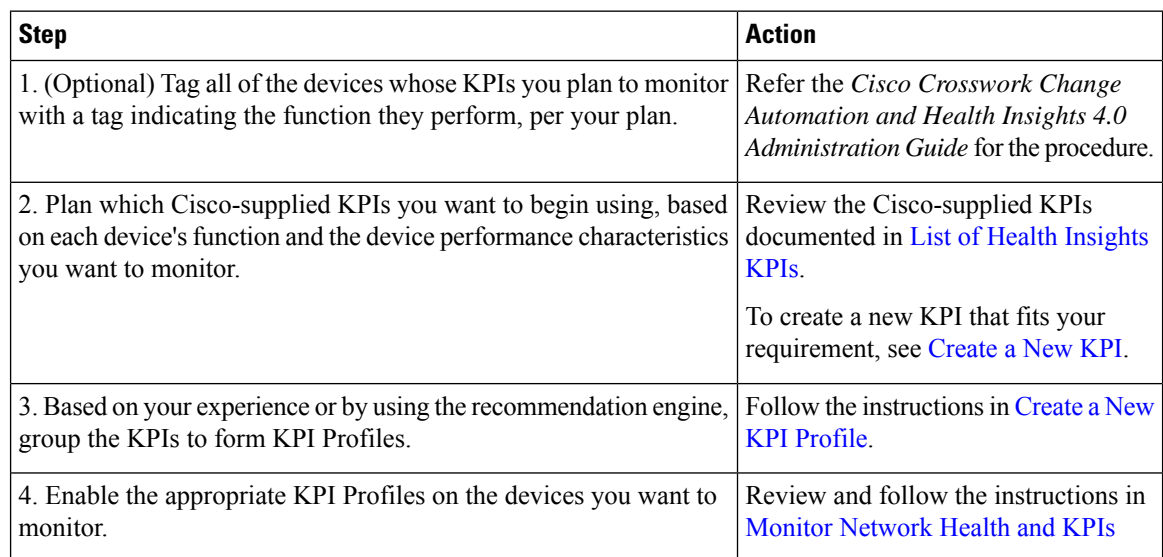

#### <span id="page-1-2"></span>**Workflow 3: Respond to KPI Data**

The following workflow describes the steps to follow when using Cisco Crosswork Change Automation and Health Insights Playbook to reconfigure the network in response to KPI alerts detected by Health Insights:

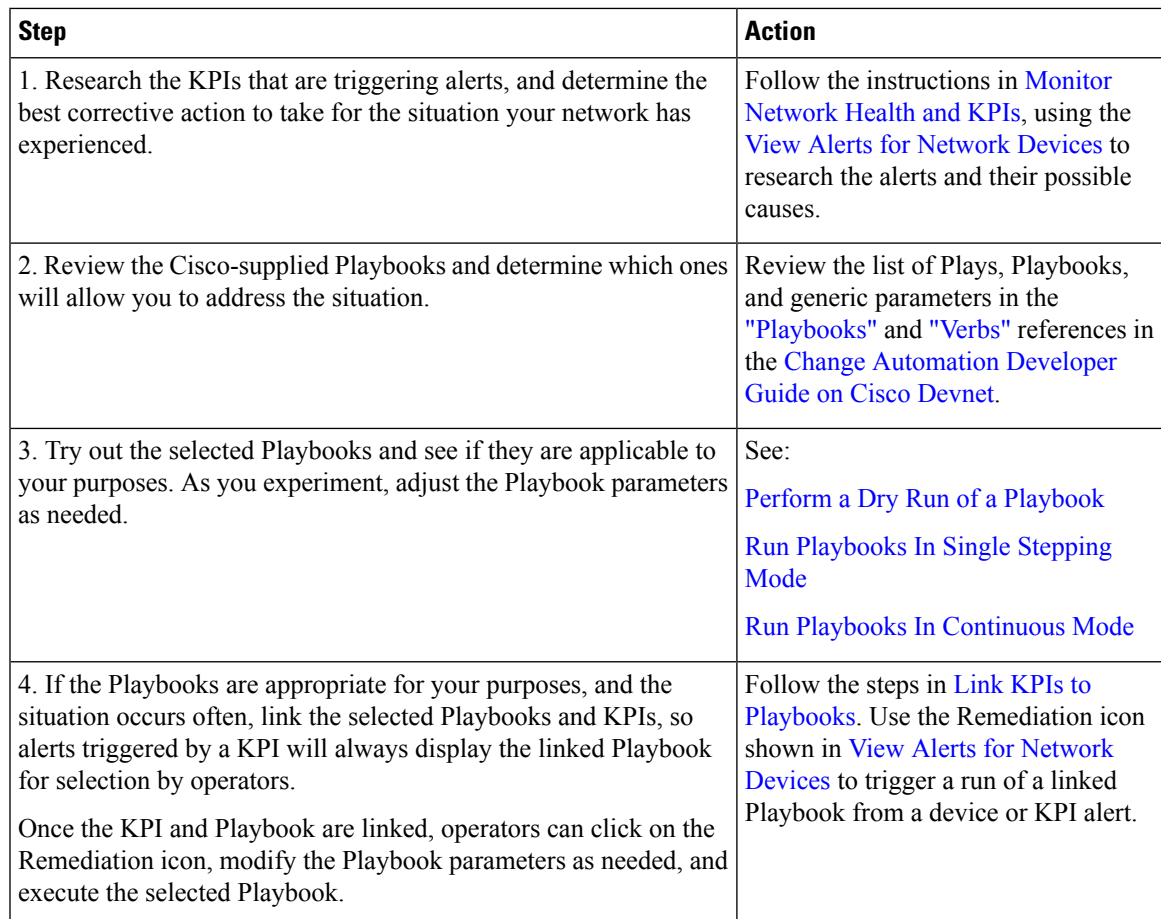

# <span id="page-2-0"></span>**Workflow 4: Schedule Playbooks**

The workflow below describes the steps to follow when using Cisco Crosswork Change Automation and Health Insights to automate routine network upkeep, and to verify that each routine change completed correctly.

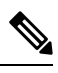

This workflow is applicable only if scheduling is enabled in the Change Automation settings. For more information, see Configure Change [Automation](b_CiscoCrossworkNCAHI_UserGuide_4_0_chapter4.pdf#nameddest=unique_9) Settings. **Note**

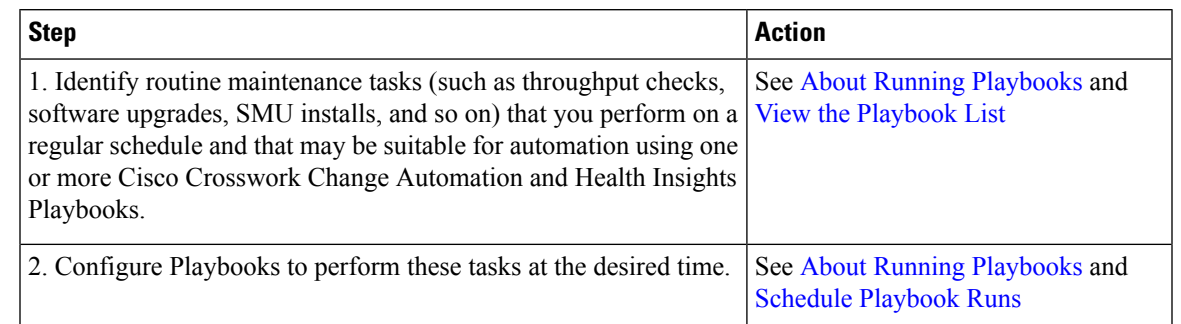

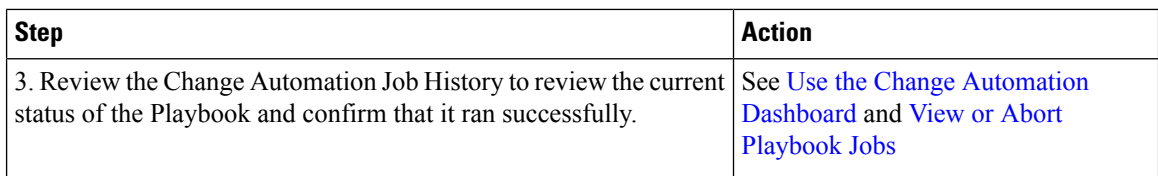

## <span id="page-3-0"></span>**Workflow 5: Develop Custom KPIs**

The following workflow describes the steps to follow when considering whether or not to develop Cisco Crosswork Change Automation and Health Insights custom KPIs for your special needs, and how to proceed if you decide you do.

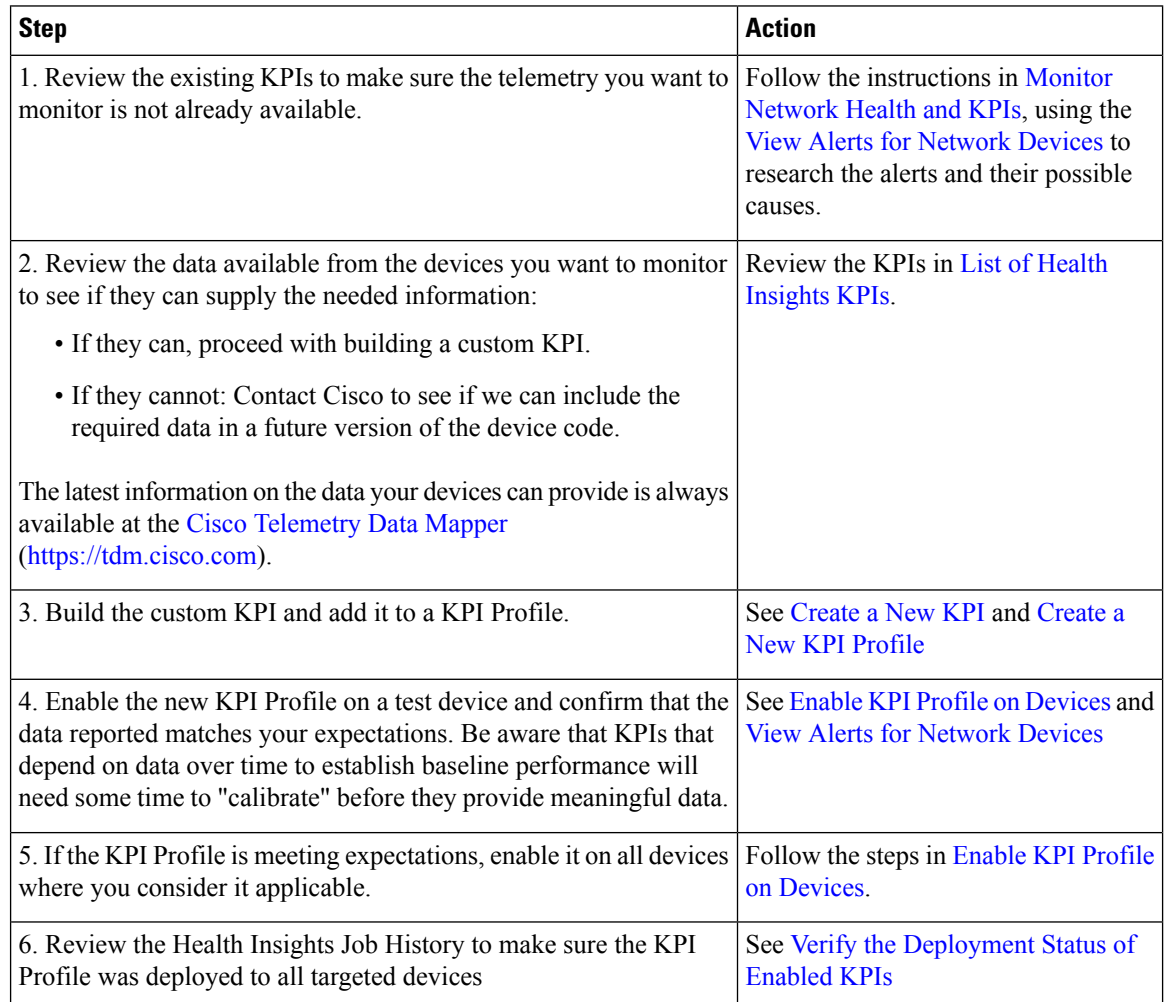

## <span id="page-3-1"></span>**Workflow 6: Develop Custom Playbooks**

The following workflow describes the steps to follow when deciding to develop a Change Automation custom Playbook.

 $\mathbf l$ 

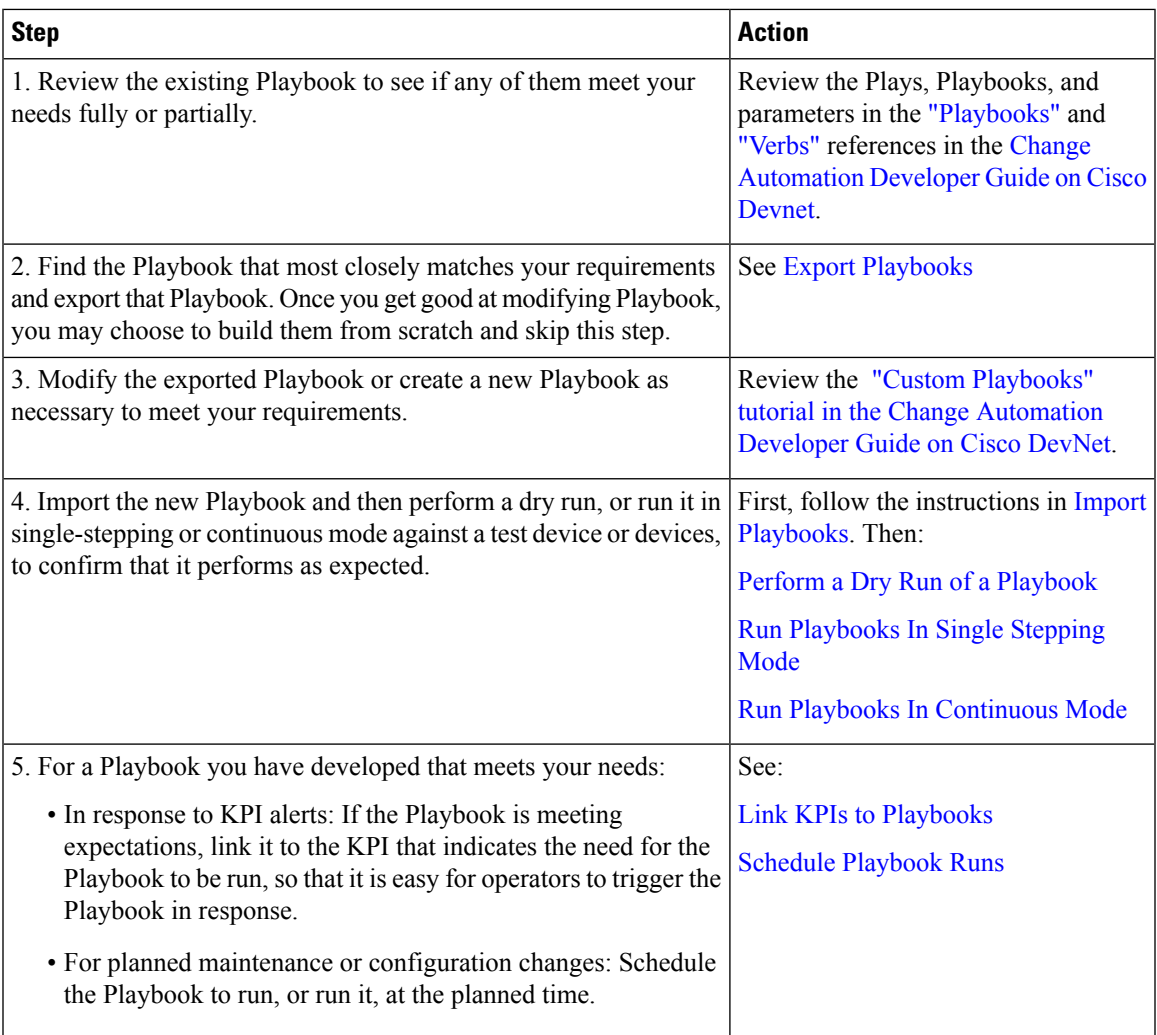

I

ı